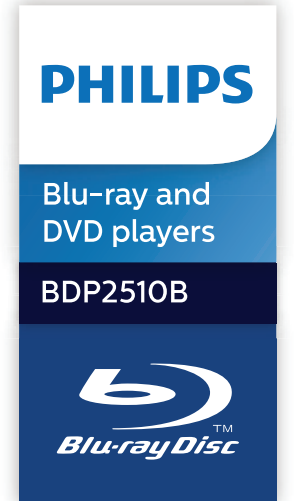

## **User manual**

# 使用手冊

## **Manual pengguna**

**คู่มือผู้ใช้**

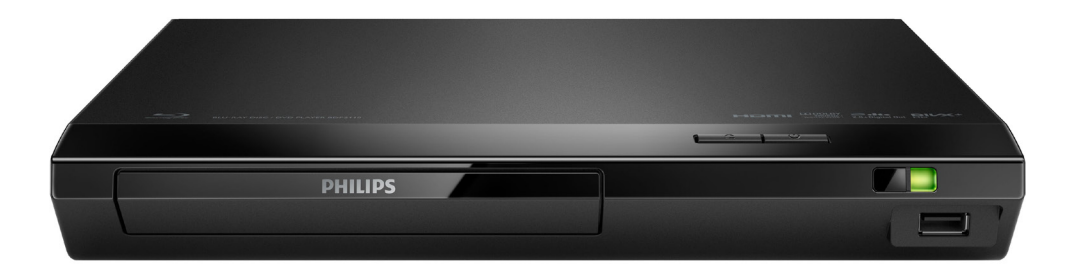

www.philips.com/support Register your product and get support at

# **Bahasa Melayu**

## **Notis keselamatan penting**

Baca dan fahami semua arahan sebelum anda menggunakan cakera Blu-ray / pemain DVD ini. Jika kerosakan terjadi disebabkan oleh kegagalan mematuhi arahan, jaminan tidak dikenakan.

## **Keselamatan**

#### Risiko kejutan elektrik atau kebakaran!

- **•** Sebelum anda membuat atau menukar sebarang sambungan, pastikan semua peranti telah ditanggalkan daripada alur keluar kuasa.
- **•** Jangan sekali-kali dedahkan produk dan aksesori kepada hujan atau air. Jangan sekali-kali letakkan bekas cecair, seperti pasu, hampir dengan produk. Jika cecair tertumpah pada atau ke dalam produk, putuskan sambungan dengan alur keluar kuasa dengan serta merta. Hubungi Penjagaan Pelanggan Philips agar produk diperiksa sebelum digunakan.
- **•** Jangan sekali-kali letakkan produk dan aksesori berhampiran nyalaan terbuka atau sumber haba lain, termasuk cahaya matahari langsung.
- **•** Jangan sekali-kali masukkan objek ke dalam slot pengalihudaraan atau bukaan lain pada teater rumah.
- **•** Apabila plag sesalurkuasa atau pengganding perkakas digunakan sebagai peranti putus sambungan,

peranti putus sambungan tersebut akan tetap sedia beroperasi.

- **•** Bateri (pek bateri atau bateri yang dipasang) tidak boleh didedahkan kepada haba yang melampau seperti cahaya matahari, api atau sebagainya.
- **•** Putuskan sambungan produk daripada alur keluar kuasa jika berlaku ribut petir.
- **•** Apabila anda memutuskan sambungan kord kuasa, sentiasa tarik palamnya, dan bukan kabelnya.

#### Risiko litar pintas atau kebakaran!

- **•** Untuk pengenalan dan pengadaran bekalan, lihat plat jenis di bahagian belakang atau bawah produk.
- **•** Sebelum anda menyambungkan produk ke alur keluar kuasa, pastikan bahawa voltan kuasa sepadan dengan nilai yang dicetak di belakang atau bahagian bawah produk tersebut. Jangan sekali-kali sambungkan produk ke alur keluar kuasa jika voltannya berbeza.

#### Risiko kecederaan atau kerosakan terhadap produk!

- **•** Sinaran laser boleh nampak dan tak nampak apabila dibuka. Elakkan pendedahan kepada pancaran.
- **•** Jangan sentuh kanta optik cakera di dalam petak cakera.
- **•** Jangan sekali-kali letakkan produk atau sebarang objek pada kord kuasa atau kelengkapan elektrik yang lain.
- **•** Jika produk diangkut dalam suhu di bawah 5 °C, buka bungkusan produk dan tunggu sehingga suhunya sepadan dengan suhu bilik sebelum menyambungkannya dengan alur keluar kuasa.

#### Risiko pemanasan melampau!

**•** Jangan pasang produk dalam ruangan terkurung. Sentiasa tinggalkan ruang sekurangkurangnya 4 inci di sekeliling produk untuk pengalihudaraan. Pastikan langsir atau objek lain tidak menutup slot pengalihudaraan pada produk.

#### Risiko pencemaran!

- **•** Jangan campurkan bateri (lama dan baru atau karbon dan alkali, dll.).
- **•** Bahaya letupan jika bateri tidak diganti dengan yang betul. Ganti hanya dengan jenis yang sama atau setara.
- **•** Keluarkan bateri jika telah kehabisan atau jika alat kawalan jauh tidak akan digunakan buat tempoh masa yang lama.
- **•** Bateri mengandungi bahan kimia, jadi ia hendaklah dilupuskan dengan betul.

#### Risiko tertelan bateri!

- **•** Produk/alat kawalan jauh mungkin mengandungi bateri jenis syiling/ butang, yang boleh ditelan. Jauhkan bateri daripada jangkauan kanak-kanak pada setiap masa! Jika tertelan, bateri ini boleh mengakibatkan kecederaan serius atau kematian. Kelecuran dalaman yang teruk boleh berlaku dalam masa dua jam selepas tertelan bateri ni.
- **•** Jika anda mengesyaki bahawa bateri telah tertelan atau termasuk ke dalam mana-mana bahagian badan, dapatkan rawatan perubatan dengan segera.
- **•** Apabila anda menukar bateri, pastikan semua bateri baru dan lama jauh dari jangkauan kanakkanak. Pastikan petak bateri telah ditutup dengan kemas selepas anda mengganti bateri.

**•** Jika petak bateri tidak dapat ditutup dengan kemas, berhenti menggunakan produk ini. Jauhkan ia dari jangkauan kanak-kanak dan hubungi pengeluar.

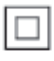

Ini adalah perkakas CLASS II dengan penebatan berganda, dan tiada perlindungan pembumian dibekalkan.

### **Jagaan produk anda**

- **•** Jangan letakkan sebarang objek selain daripada cakera ke dalam petak cakera.
- **•** Jangan masukkan cakera yang meleding atau merekah ke dalam petak cakera.
- **•** Keluarkan cakera daripada petak cakera jika anda tidak menggunakan produk untuk tempoh masa yang lama.
- **•** Hanya gunakan kain mikrogentian untuk membersihkan produk.

## **Jagaan alam sekitar**

#### Pembuangan barang lama anda

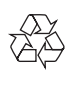

Produk anda direka bentuk dan dikilangkan dengan menggunakan bahan dan komponen yang berkualiti tinggi, yang boleh dikitar semula dan digunakan semula.

Jangan buang produk dengan sisa rumah biasa di akhir hayatnya, sebaliknya bawanya ke pusat pungutan rasmi atau kitar semula. Dengan

melakukan ini, anda membantu memelihara alam sekitar.

## **Hak cipta**

## **DESE PRODUK IN DESPECT CONTROLLER PRODUCE PRODUCE**<br>Produk ini mengandungi teknologi Be responsible Respect copyrights

perlindungan hak cipta yang dilindungi oleh paten A.S. dan hak harta intelek lain Rovi Corporation. Kejuruteraan undur dan penyahhimpunan adalah dilarang.

Produk ini termasuk teknologi proprietari dengan kebenaran daripada Verance Corporation dan dilindungi oleh Paten AS 7,369,677 dan paten seluruh dunia lain yang telah dikeluarkan dan yang belum selesai, di samping perlindungan hak cipta dan rahsia dagangan bagi aspek tertentu teknologi tersebut. Cinavia adalah tanda dagangan Verance Corporation. Hak Cipta 2004-2013 Verance Corporation. Semua hak terpelihara bagi Verance. Kejuruteraan balikan atau pembukaan pemasangan adalah dilarang.

#### Notis Cinavia

Produk ini menggunakan teknologi Cinavia untuk mengehadkan penggunaan salinan tanpa izin beberapa filem dan video serta trek bunyinya yang diterbitkan secara dagangan. Apabila penggunaan salinan yang dilarang dikesan, mesej akan dipaparkan dan main semula atau penyalinan akan terganggu. Maklumat lanjut mengenai teknologi Cinavia ada disediakan oleh Pusat Maklumat Pengguna Cinavia Dalam Talian di http://www.cinavia.com. Untuk memohon maklumat tambahan mengenai Cinavia melalui pos, hantarkan poskad berserta alamat pos

anda ke: Cinavia Consumer Information Center, P.O. Box 86851, San Diego, CA, 92138, USA.

### **Perisian sumber terbuka**

Philips Electronics Hong Kong dengan ini menawarkan untuk menghantar, apabila diminta, salinan kod sumber lengkap yang sepadan bagi pakej perisian sumber terbuka berhak cipta yang digunakan dalam produk ini yang baginya penghantaran seumpama ini diminta oleh lesen yang berkaitan. Tawaran ini sah sehingga tiga tahun selepas pembelian produk kepada sesiapa yang menerima maklumat ini. Untuk mendapatkan kod sumber, sila hantarkan permintaan anda dalam bahasa Inggeris dengan jenis produk kepada open.source@philips.com. Jika anda tidak mahu menggunakan e-mel atau jika anda tidak menerima pengesahan penerimaan dalam masa 2 minggu selepas menulis ke alamat e-mel ini, sila hantarkan surat dalam bahasa Inggeris kepada "Open Source Team, Philips Intellectual Property & Standards, P.O. Box 220, 5600 AE Eindhoven, The Netherlands". Jika anda tidak menerima pengesahan penerimaan surat anda pada masa yang sepatutnya, sila hantar e-mel ke alamat e-mel di atas. Teks bagi lesen dan perakuan bagi perisian sumber terbuka yang digunakan dalam produk ini ada disertakan dalam manual pengguna bercetak.

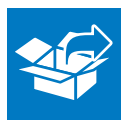

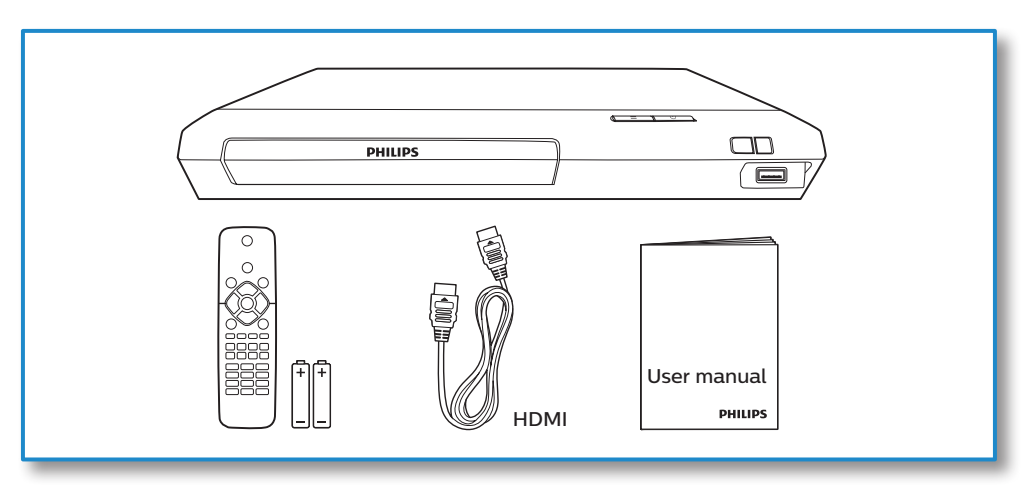

**1**

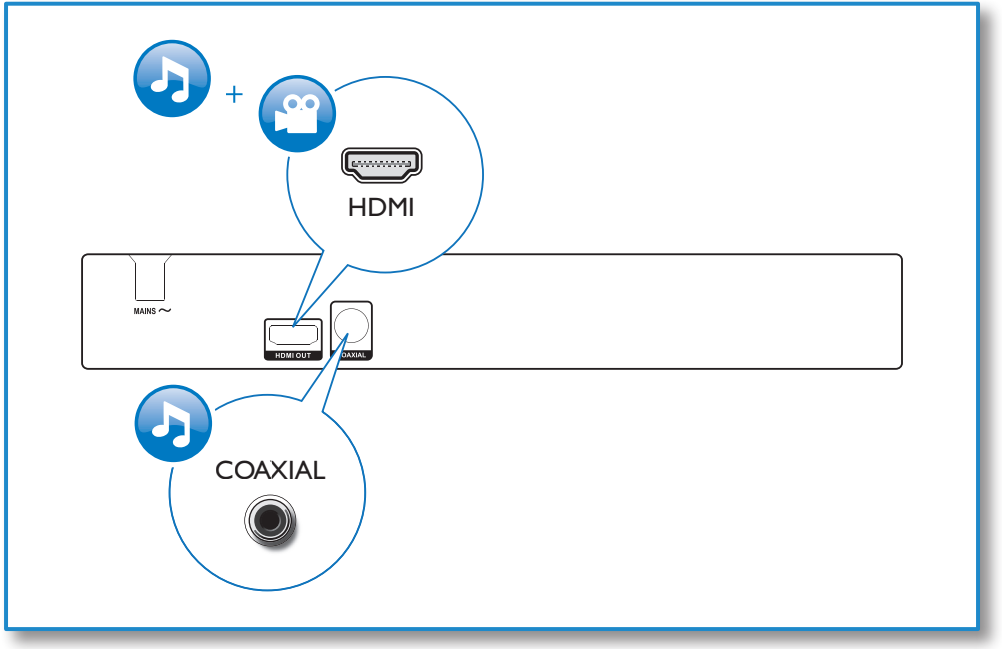

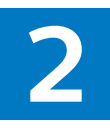

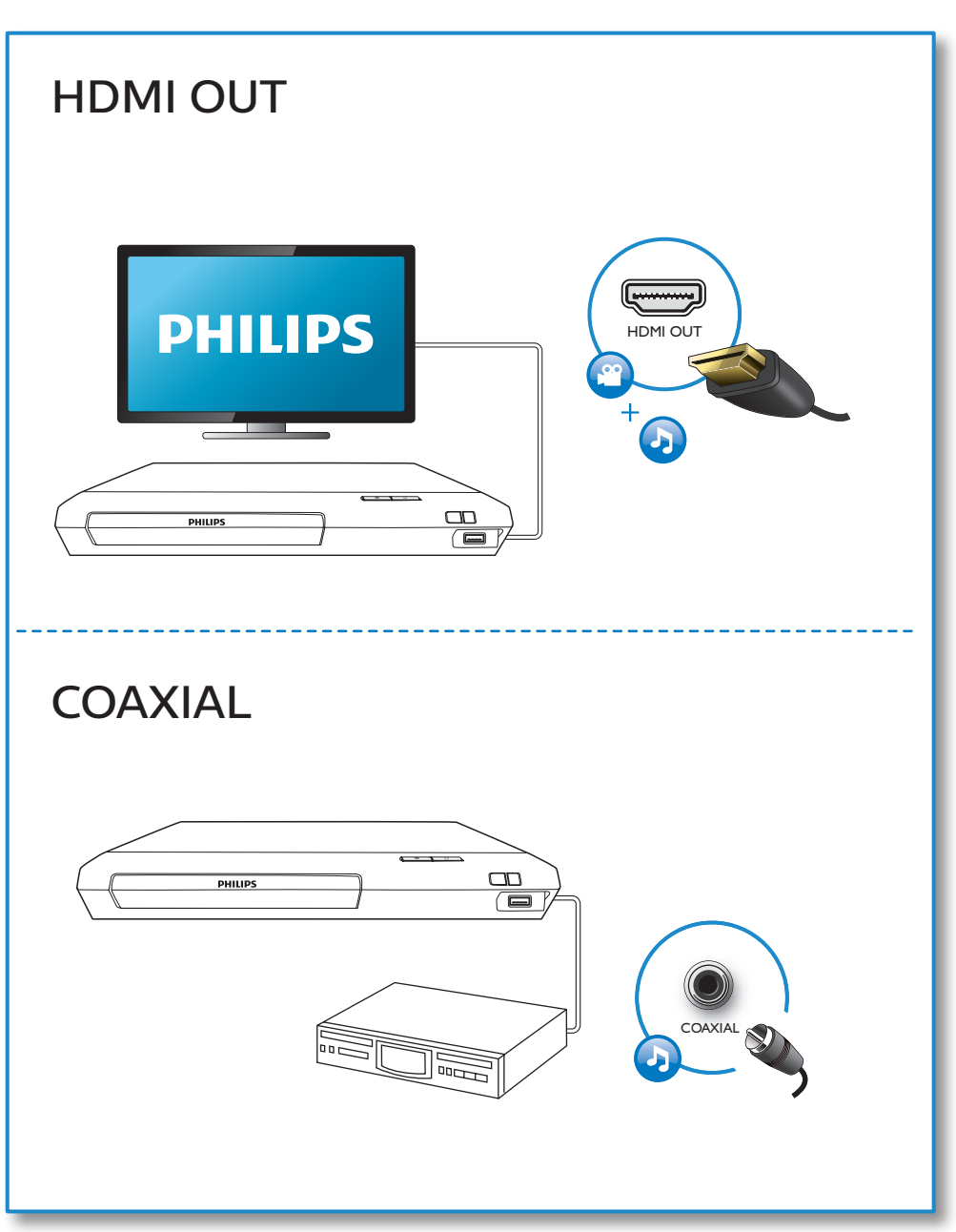

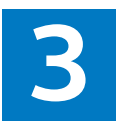

SOURCE

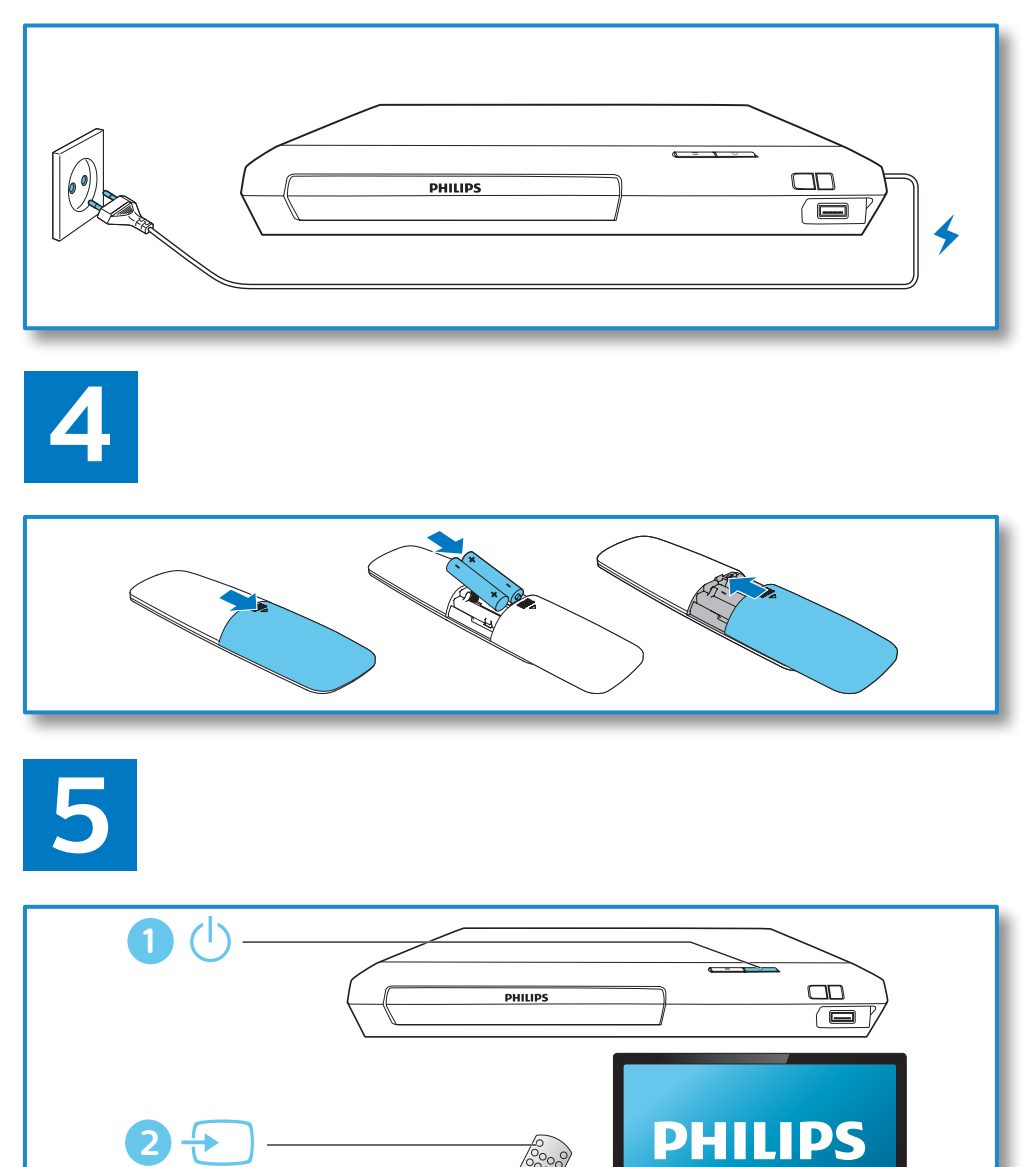

 $\gamma$ 

 $\sum_{\text{two}}$ п

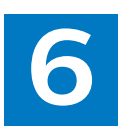

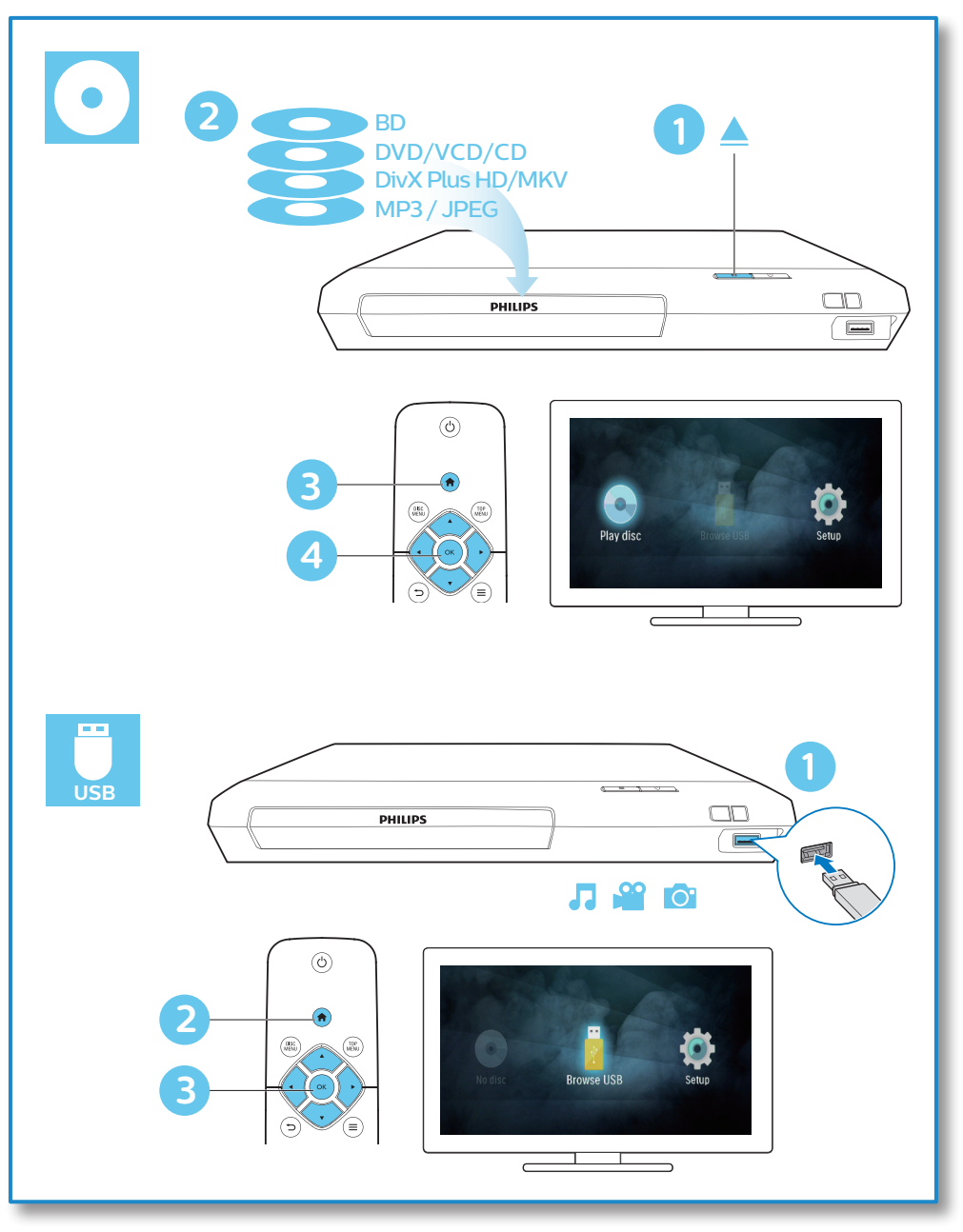

## **Daftar kandungan**

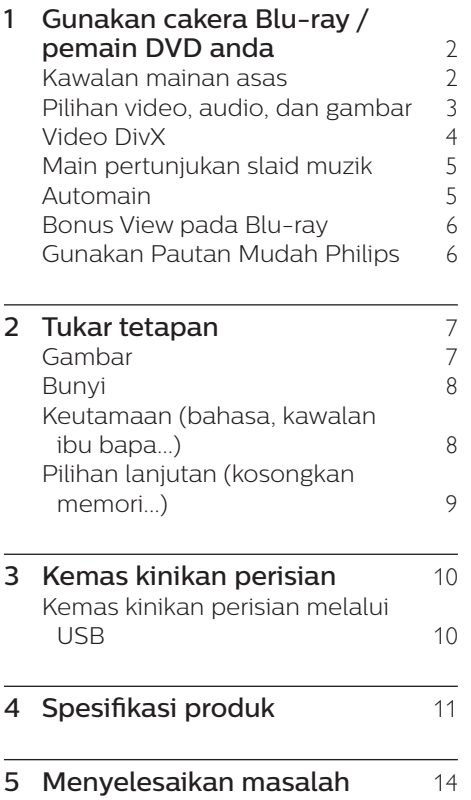

## <span id="page-9-0"></span>**1 Gunakan cakera Bluray / pemain DVD anda**

Tahniah atas pembelian anda dan selamat menggunakan Philips! Untuk mendapat faedah sepenuhnya daripada sokongan yang ditawarkan oleh Philips (seperti peningkatan perisian produk), daftarkan produk anda di www.philips.com/welcome.

## **Kawalan mainan asas**

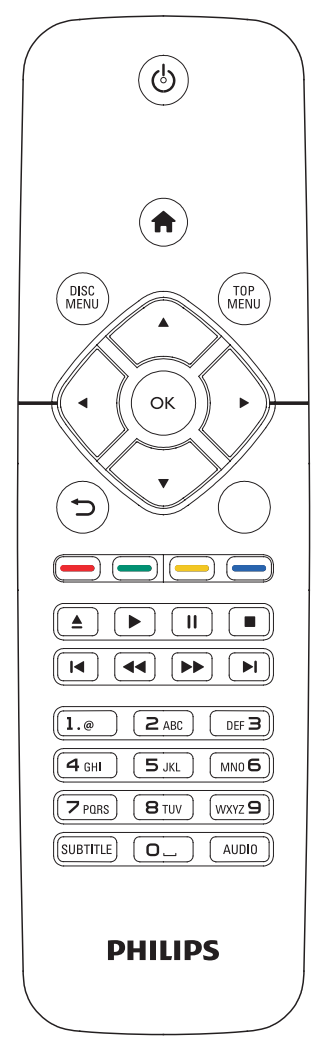

Semasa memainkan, tekan butang berikut untuk mengawal.

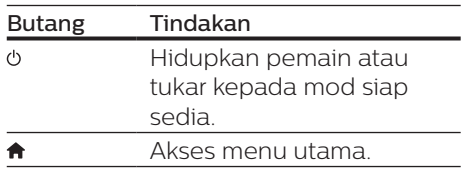

<span id="page-10-0"></span>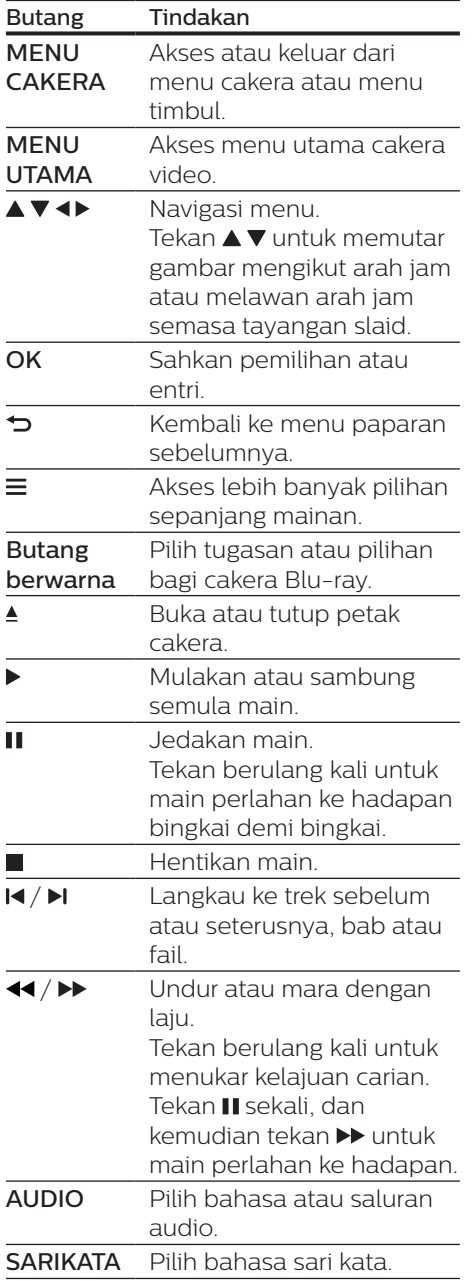

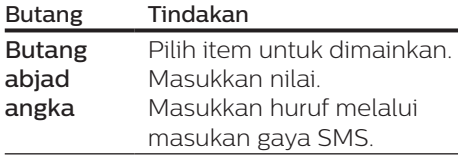

### **Pilihan video, audio, dan gambar**

Lebih banyak pilihan tersedia bagi mainan video atau gambar daripada cakera atau peranti USB.

#### **Pilihan video**

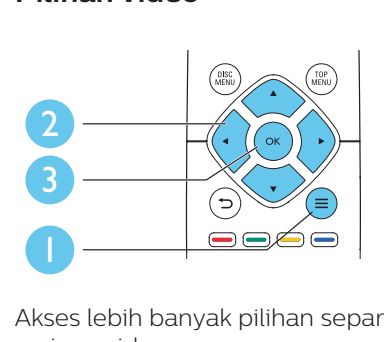

Akses lebih banyak pilihan sepanjang mainan video.

- [Bahasa audio]: Pilih bahasa audio.
- [Bahasa sari kata]: Pilih bahasa sari kata.
- [Anjakan sari kata]: Ubah kedudukan sari kata pada skrin. Tekan  $\blacktriangle \blacktriangledown$  untuk melaraskan kedudukan sari kata.
- [Maklumat]: Paparkan maklumat mainan.
- [Set aksara]: Pilih set aksara yang menyokong sari kata video DivX (hanya bagi video DivX sahaja).
- **[Carian masa]**: Langkau ke masa tertentu melalui butang nombor pada alat kawalan jauh.
- <span id="page-11-0"></span>• [Bahasa audio ke-2]: Pilih bahasa audio kedua (hanya bagi cakera Blu-ray yang menyokong BonusView).
- [Bahasa sari kata ke-2]: Pilih bahasa sari kata kedua (hanya bagi cakera Blu-ray yang menyokong BonusView).
- **[Tajuk]**: Pilih tajuk.
- **Babl**: Pilih bab.
- **Senarai suduti**: Pilih sudut kamera.
- **Menul**: Paparkan menu cakera.
- [Pilihan PIP]: Paparkan tetingkap gambar dalam gambar. (hanya bagi cakera Blu-ray yang menyokong BonusView).
- [Zum]: Zum ke dalam gambar video. Tekan  $\triangle$  untuk memilih faktor zum.
- [Ulang]: Ulangi bab atau tajuk.
- [Ulang A-B]: Tandakan dua titik dalam suatu bab untuk ulangan mainan, atau matikan mod ulangan.
- [Tetapan gambar]: Pilih tetapan warna yang dipratakrifkan.

#### Catatan

• Pilihan video yang tersedia bergantung kepada sumber video.

### **Pilihan gambar**

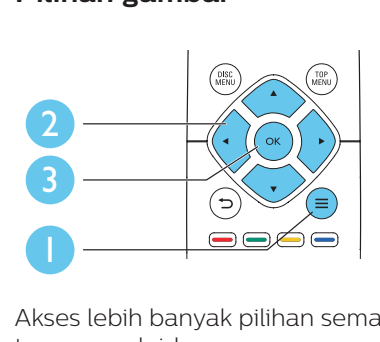

Akses lebih banyak pilihan semasa tayangan slaid.

• [Putar +90]: Putar gambar 90 darjah mengikut arah jam.

- [Putar -90]: Putar gambar 90 darjah melawan arah jam.
- **[Zum]**: Zum ke dalam gambar. Tekan untuk memilih faktor zum.
- [Maklumat]: Paparkan maklumat gambar.
- [Tempoh setiap slaid]: Tetapkan selang masa paparan bagi tayangan slaid.
- [Animasi slaid]: Pilih kesan peralihan bagi tayangan slaid.
- [Tetapan gambar]: Pilih tetapan warna yang dipratakrifkan.
- [Ulang]: Ulang folder yang dipilih.

#### **Pilihan audio**

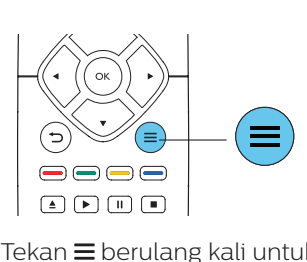

 $Tekan  $\equiv$  herulang kali untuk beralih$ antara fungsi-fungsi berikut.

- Ulang trek semasa.
- Ulangi semua trek pada cakera atau folder.
- Mainkan trek audio dalam gelung rawak.
- Matikan mod ulangan.

## **Video DivX**

Anda hanya boleh memainkan video DivX daripada cakera atau peranti storan USB.

#### Kod VOD bagi DivX

• Sebelum membeli video DivX dan memainkannya pada pemain ini, daftarkan pemain ini di www.divx.com menggunakan kod DivX VOD.

<span id="page-12-0"></span>Paparkan kod DivX VOD: tekan  $\bigstar$ . dan pilih [Persediaan] > [Lanjutan] > [Kod VOD DivX®].

#### sari kata DivX

- Tekan SARIKATA untuk memilih bahasa.
- Jika sari kata tidak terpapar dengan betul, tukar set aksara yang menyokong sari kata DivX. Pilih set aksara: tekan  $\equiv$ , dan pilih [Set] aksara].

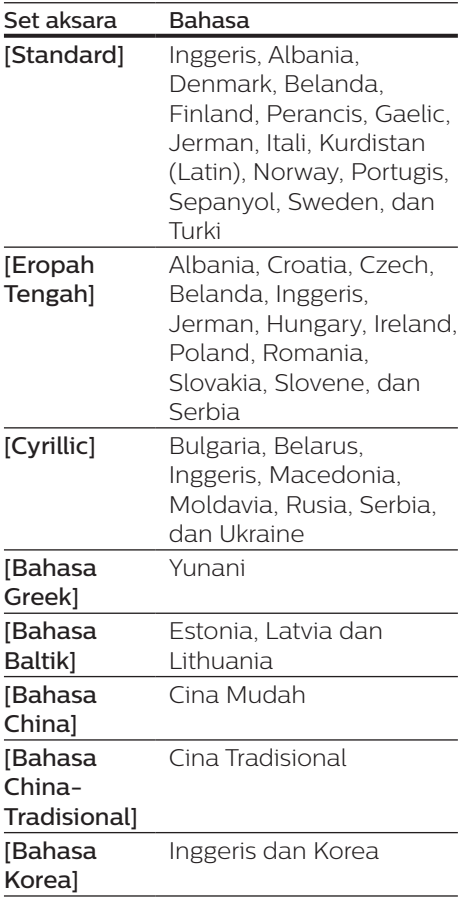

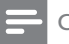

#### Catatan

- Untuk menggunakan sari kata, pastikan fail sari kata mempunyai nama yang sama dengan fail video DivX. Misalnya, jika video DivX dinamakan "movie.avi", simpan fail sari kata sebagai "movie.srt" atau "movie.sub".
- Pemain ini dapat memainkan fail sari kata dalam format berikut: .srt, .sub, .txt, .ssa, dan .smi.

## **Main pertunjukan slaid muzik**

Main muzik dan gambar secara serentak untuk membuat pertunjukan slaid muzik.

- 1 Dari cakera atau peranti storan USB yang bersambung, mainkan fail muzik.
- $2$  Tekan  $\rightarrow$ , dan pergi ke folder gambar.
- 3 Pilih gambar dari cakera yang sama atau USB, dan tekan OK untuk memulakan tayangan slaid.
- $4$  Tekan untuk menghentikan pertunjukan slaid.
- **5** Tekan sekali lagi untuk menghentikan mainan muzik.

## **Automain**

Pemain ini boleh memainkan cakera atau fail video secara automatik.

#### **Automain cakera**

Apabila pemain ini dihidupkan, cakera akan dimainkan secara automatik.

1 Tekan  $\bigstar$  (Laman utama).

- <span id="page-13-0"></span>2 Pilih [Persediaan], kemudian tekan OK.
- 3 Pilih [Keutamaan] > [Auto main cakera]> [Hidup].
	- Ciri dihidupkan.
	- Untuk mematikan ciri, pilih [Matil, Cakera tidak akan dimainkan secara automatik.

#### **Automain video secara berturutan**

Jika dua atau lebih fail video tersedia di dalam folder yang sama dari peranti storan USB, fail video seterusnya akan dimainkan secara automatik selepas video itu tamat.

- 1 Tekan  $\bigstar$  (Laman utama).
- 2 Pilih [Persediaan], kemudian tekan OK.
- 3 Pilih [Keutamaan] > [Auto main selepas video]> [Hidup].
	- Ciri dihidupkan.
	- Untuk mematikan ciri, pilih [Mati]. Fail video seterusnya tidak akan dimainkan secara automatik selepas tamatnya video yang berada dalam folder yang sama.

### **Bonus View pada Bluray**

Tonton kandungan khas (seperti komentar) dalam tetingkap skrin kecil. Ciri ini hanya berlaku bagi cakera Bluray yang serasi dengan BonusView (juga dikenali sebagai gambar dalam gambar).

**1** Semasa mainan, tekan  $\equiv$  $\rightarrow$  Menu pilihan dipaparkan.

- 2 Pilih [Pilihan PIP] > [PIP], kemudian tekan OK.
	- » Pilihan PIP [1]/[2] bergantung kepada kandungan video.
	- » Tetingkap video yang kedua dipaparkan.
- 3 Pilih [Bahasa audio ke-2] atau [Bahasa sari kata ke-2], dan tekan OK.

## **Gunakan Pautan Mudah Philips**

Pemain ini menyokong EasyLink Philips, yang menggunakan protokol HDMI CEC (Kawalan Elektronik Pengguna). Anda boleh menggunakan alat kawalan jauh yang sama untuk mengawal peranti yang patuh EasyLink yang bersambung melalui HDMI. Philips tidak menjamin 100% kesalingfungsian dengan semua peranti HDMI CEC.

- 1 Sambung peranti yang mematuhi HDMI CEC melalui HDMI, dan hidupkan operasi HDMI CEC pada TV dan peranti lain yang bersambung (lihat manual pengguna TV atau peranti lain untuk maklumat lanjut).
- 2 Tekan  $\bigoplus$  7 Pilih IPer
- Pilih [Persediaan]> [EasyLink].
- 4 Pilih [Hidup] di bawah pilihan: [EasyLink], [Main Satu Sentuhan] dan [Siap Sedia Satu Sentuhan].
	- » Fungsi EasyLink dihidupkan.

#### Mainan Satu Sentuhan

Apabila cakera video berada di  $d$ alam petak cakera, tekan  $\blacktriangleright$  untuk membangunkan TV daripada keadaan siap sedia kemudian mainkan cakera.

#### <span id="page-14-0"></span>Siap Sedia Satu Sentuhan

Apabila peranti yang bersambung (seperti TV) diletakkan pada keadaan siap sedia dengan alat kawalan jauhnya sendiri, pemain ini akan berada pada keadaan siap sedia secara automatik.

# **2 Tukar tetapan**

Bahagian ini membantu anda mengubah tetapan pemain ini.

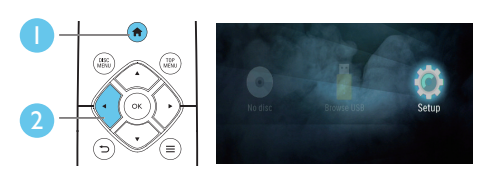

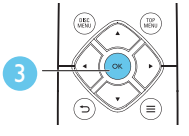

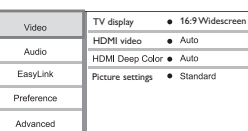

#### Catatan

- Anda tidak boleh mengubah tetapan yang dikelabukan.
- Untuk kembali ke menu sebelumnya, tekan  $\bigcirc$ . Untuk keluar daripada menu, tekan  $\bigcirc$ .

## **Gambar**

- 1 Tekan  $\triangle$
- 2 Pilih[Persediaan] > [Video]untuk mengakses pilihan persediaan video.
- **[Paparan TV]**: Pilih format paparan gambar yang muat pada skrin TV.
- [Video HDMI]: Pilih resolusi video HDMI.
- [HDMI Deep Color]: Paparkan warna dengan lebih banyak nada apabila kandungan video dirakam dalam Deep Color, dan TV menyokong ciri ini.
- <span id="page-15-0"></span>• [Tetapan gambar]: Pilih tetapan warna yang dipratakrifkan.
	- Catatan
- Jika anda hendak menukar tetapan, pastikan bahawa TV menyokong tetapan baru ini.
- Bagi tetapan berkaitan HDMI, TV mesti disambungkan melalui HDMI.

## **Bunyi**

- 1 Tekan <del>A</del>.<br>2 Pilih **IPer**
- Pilih [Persediaan] > [Audio] untuk mengakses pilihan persediaan audio.
- [Mod malam]: Pilih bunyi diam atau dinamik penuh. Mod malam mengurangkan kelantangan bunyi yang kuat dan menaikkan kelantangan bunyi yang lembut (seperti pertuturan).
- [Audio HDMI]: Tetapkan format audio HDMI apabila pemain ini disambung melalui HDMI.
- [Audio digital]: Pilih format audio bagi output bunyi apabila pemain ini disambung melalui penyambung digital (sepaksi).
- [Pensampelturunan PCM]: Tetapkan kadar pensampelan bagi output audio PCM apabila pemain ini disambung melalui penyambung digital (sepaksi).
	- Catatan
- Bagi tetapan berkaitan HDMI, TV mesti disambungkan melalui HDMI.
- Mod malam hanya tersedia untuk cakera DVD dan Blu-ray yang dikodkan dengan Dolby® TrueHD / Dolby® Digital Plus.

## **Keutamaan (bahasa, kawalan ibu bapa...)**

- 1 Tekan  $\triangle$
- 2 Pilih [Persediaan] > [Keutamaan] untuk mengakses pilihan persediaan keutamaan.
- [Bahasa menu]: Pilih bahasa menu paparan atas skrin.
- [Audio]: Pilih bahasa audio untuk video.
- [Sari Kata]: Pilih bahasa sari kata untuk video.
- [Menu cakera]: Pilih bahasa menu untuk cakera video.
- [Kawalan ibu bapa]: Mengehadkan akses kepada cakera yang dikodkan dengan pengadaran. Masukkan "0000" untuk mengakses pilihan pengehadan. Untuk memainkan semua cakera tanpa mengira pengadaran, pilih tahap "8".
- [Penyelamat skrin]: Dayakan atau nyahdaya mod gambar skrin. Jika didayakan, skrin memasuki mod melahu selepas 10 minit tanpa aktiviti (contohnya, dalam mod jeda atau henti).
- [Anjak sari kata automatik]: Dayakan atau nyahdaya anjakan sari kata. Jika didayakan, kedudukan sari kata ditukar secara automatik untuk muat pada skrin TV (ciri ini berfungsi pada TV Philips yang tertentu sahaja).
- [Tukar kata laluan]: Tetapkan atau tukar kata laluan anda untuk memainkan cakera terhad. Masukkan "0000" jika anda tidak mempunyai kata laluan atau anda terlupa kata laluan anda.
- [Auto siap sedia]: Dayakan atau nyahdaya siap sedia automatik. Jika didayakan, pemain beralih kepada siap sedia selepas tiada aktiviti

Bahasa Melayu Bahasa Melayu

<span id="page-16-0"></span>selama 18 minit (contohnya, dalam mod jeda atau henti).

- [VCD PBC]: Paparkan atau langkaui menu kandungan bagi VCD dan SVCD.
- [Auto main cakera]: Dayakan atau nyahdayakan automain balik cakera selepas dihidupkan.
- [Auto main selepas video]: Dayakan atau nyahdayakan main balik video mengikut turutan dari cakera/USB.

#### Catatan

- Jika bahasa cakera, audio atau sari kata yang anda kehendaki tidak tersedia, anda boleh memilih [Lain-lain] daripada pilihan menu dan memasukkan kod bahasa 4 digit yang boleh didapati pada bahagian belakang manual ini.
- Jika anda memilih bahasa yang tidak tersedia pada cakera, pemain ini akan menggunakan bahasa lalai cakera tersebut.

## **Pilihan lanjutan (kosongkan memori...)**

- $\frac{1}{2}$  Tekan <del>A</del>.<br>2 Pilib**IPer**s
- 2 Pilih[Persediaan] > [Lanjutan]untuk mengakses pilihan persediaan lanjutan.
- [Mod gabung turun]: Kawal output stereo audio 2 saluran.
- [Kemas kini perisian]: Kemas kini perisian melalui peranti storan USB.
- [Kosongkan memori]: Keluarkan sedikit data cakera Blu-ray (seperti BonusView) yang disalin secara automatik pada peranti USB yang tersambung. Pada peranti USB yang tersambung, folder bernama "BUDA" diwujudkan secara automatik untuk menyimpan sedikit data yang perlu daripada cakera Blu-ray.
- [Kod VOD DivX<sup>®</sup>]: Paparkan kod pendaftaran atau kod pembatalan pendaftaran DivX® bagi pemain ini.
- [Maklumat versi]: Paparkan versi perisian pemain ini.
- [Kembalikan tetapan lalai]: Tetapkan semula pemain ini kepada tetapan lalai yang dibuat di kilang, kecuali kata laluan dan tahap kawalan ibu bapa.

#### Catatan

- Anda tidak boleh mengehadkan akses Internet pada cakera Blu-ray komersil.
- Sebelum membeli video DivX dan memainkannya pada pemain ini, daftarkan pemain ini pada www.divx.com menggunakan kod DivX VOD.

## <span id="page-17-0"></span>**3 Kemas kinikan perisian**

Sebelum anda mengemas kini perisian pemain ini, semak versi perisian yang sedia ada:

Tekan  $\bigtriangleup$ , lalu pilih [Persediaan] > [Lanjutan] > [Maklumat versi], dan tekan OK.

## **Kemas kinikan perisian melalui USB**

- 1 Semak versi perisian yang terbaru di www.philips.com/support.
	- Cari model anda dan klik pada "Perisian dan pemacu".
- 2 Muat turun perisian ke dalam peranti storan USB.
	- $(1)$  Nyahzip fail yang dimuat turun dan pastikan folder yang dinyahzip diberi nama "UPG".
	- b Letakkan folder "UPG" di dalam direktori induk.
- **3** Sambung peranti storan USB pada penyambung  $\leftarrow$  (USB) pada pemain ini.
- $4$  Tekan  $\bigstar$  dan pilih [Persediaan].
- 5 Pilih [Lanjutan] > [Kemas kini perisian]> [USB].
	- $\rightarrow$  Jika naik taraf media dikesan, anda akan digesa untuk memulakan kemas kini.
- **6** Ikut arahan pada skrin TV untuk mengemas kini perisian.
	- » Apabila kemas kini perisian selesai, pemain ini secara automatik akan dimatikan dan dihidupkan semula.

#### Awas

• Jangan matikan bekalan kuasa atau tanggalkan peranti storan USB semasa kemas kini perisian sedang dijalankan kerana anda mungkin boleh merosakkan pemain ini.

# <span id="page-18-0"></span>**4 Spesifikasi produk**

#### Catatan

• Spesifikasi dan reka bentuk tertakluk kepada perubahan tanpa notis.

#### Kod rantau

Anda boleh memainkan cakera yang mempunyai kod rantau berikut.

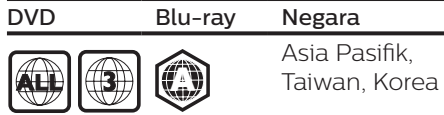

#### **Format media**

- BD-Video
- DVD-Video, DVD+R/+RW, DVD-R/-RW, DVD+R/-R DL (Dual Layer)
- VCD/SVCD
- CD audio, CD-R/CD-RW, media MP3, media WMA, fail JPEG
- Media DivX (Ultra)/DivX Plus HD, media MKV
- Peranti storan USB

#### **Format fail**

- Audio:
	- .aac, .mka, .mp3, .wma, .wav, .m4a, .flac, .ogg
- Video:
	- .avi, .divx, .mp4, .m4v, .ts, .mov, .mkv, .m2ts, .mpg, .mpeg, .3gp
- Gambar: .jpg, .jpeg, .gif, .png

#### **Format audio**

Produk ini menyokong fail audio yang berikut.

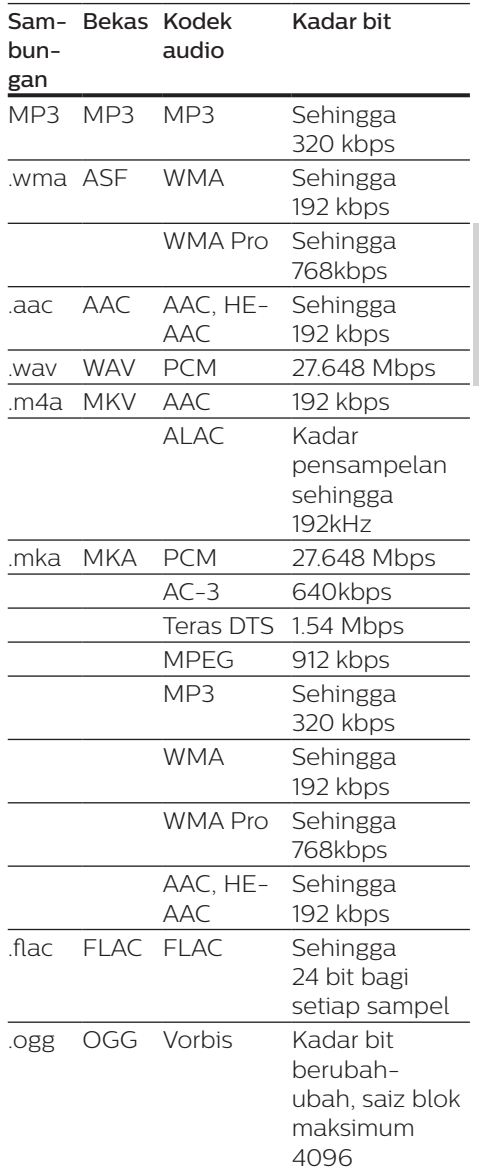

Bahasa Melayu

Bahasa Melayu

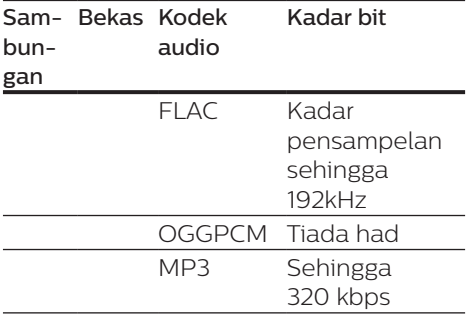

#### **Format video**

Jika anda mempunyai TV definisi tinggi, produk ini akan membolehkan anda memainkan fail video anda dengan:

- Resolusi: 1920 x 1080 piksel pada
- Kadar bingkai:  $6 \sim 30$  bingkai per saat.

#### Fail .avi dalam bekas AVI (atau fail .ts dalam bekas TS)

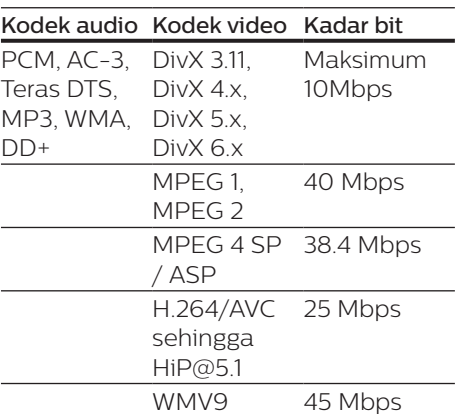

#### Fail .divx dalam bekas AVI

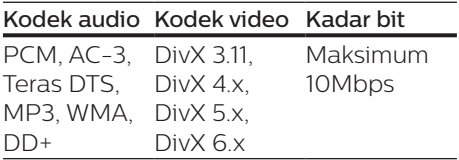

#### Fail .mp4 atau .m4v dalam bekas MP4

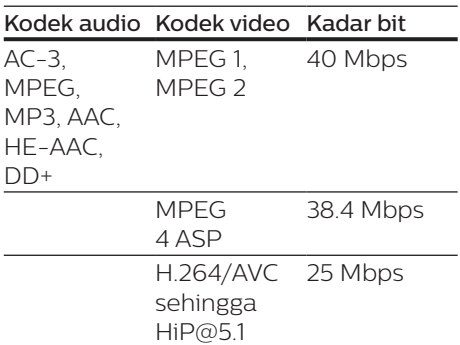

#### fail .mov dalam bekas MOV

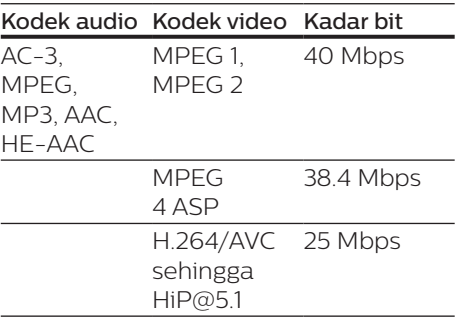

#### Fail .mkv dalam bekas MKV

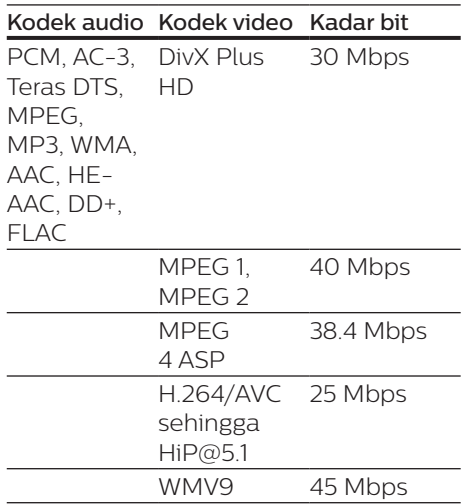

#### Fail .m2ts dalam bekas MKV

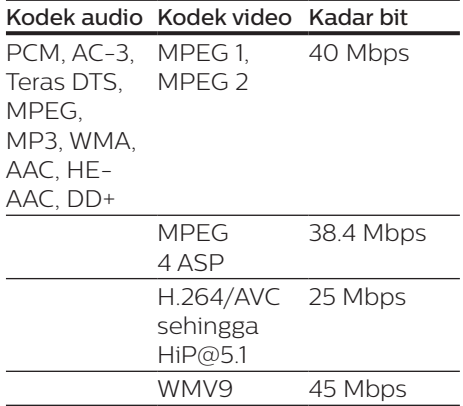

#### Fail .mpg dan .mpeg dalam bekas PS

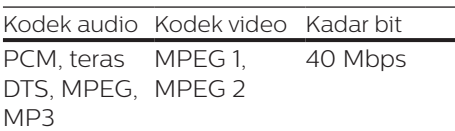

#### Fail .3gp dalam bekas 3GP

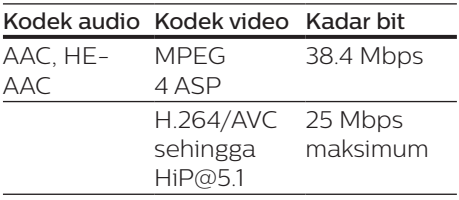

#### **Video**

- Sistem isyarat: PAL / NTSC
- Output HDMI: 480i/576i, 480p/576p, 720p, 1080i, 1080p, 1080p/24Hz

#### **Audio**

- Output digital: 0.5 Vp-p (75 ohm)
	- Sepaksi (Coaxial)
- Output HDMI
- Frekuensi pensampelan:
	- MP3: 32 kHz, 44.1 kHz, 48 kHz
	- WMA $·$  441 kHz, 48 kHz
- Kadar bit tetap:
	- MP3: 112 kbps 320 kpbs
	- $\bullet$  WMA: 48 kpbs 192 kpbs

#### **USB**

- Keserasian: USB Kelajuan tinggi (2.0)
- Sokongan kelas: Kelas Penyimpanan Massa USB
- Sistem fail: FAT16, FAT32
- Pangkalan USB:  $5V = 500mA$
- HDD sokongan (pemacu cakera keras mudah alih): sumber kuasa luaran mungkin diperlukan.

#### **Unit utama**

- Pengadaran bekalan kuasa: 110-240 V~ atau 220-240 V~, 50-60 Hz
- Penggunaan kuasa: 10 W
- Penggunaan kuasa dalam mod siap sedia:  $<$  0.5 W
- Dimensi (l x t x d): 270 x 41 x 199.3 (mm)
- Berat Bersih: 0.92 kg

#### Suhu Pengendalian & Kelembapan

• 0°C hingga 45°C, 5% hingga 90% Kelembapan untuk semua iklim.

#### Suhu & Kelembapan Ruang Penyimpanan

• -40 °C hingga 70 °C, 5% hingga 95%

#### **Aksesori**

- Kawalan jauh dan bateri
- Manual pengguna
- Kabel HDMI

#### **Laser**

- Jenis Laser (Diod): AlGaInN (BD), AlGaInP (DVD/CD)
- Panjang gelombang: 398nm hingga 413nm (BD), 645nm hingga 664nm (DVD), 770nm hingga 800nm (CD)
- Kuasa output: 1.7mW (BD), 0.19mW (DVD), 0.25mW (CD)

Bahasa Melayu

Bahasa Melayu

# <span id="page-21-0"></span>**5 Menyelesaikan masalah**

#### Awas

• Risiko kejutan elektrik. Jangan keluarkan sarung pemain ini.

Supaya jaminan tetap sah, jangan cuba baiki pemain ini sendiri. Jika anda mempunyai masalah menggunakan pemain ini, periksa perkara yang berikut sebelum anda memohon servis. Jika anda masih mempunyai masalah, daftarkan pemain anda dan dapatkan sokongan di www.philips.com/support. Jika anda menghubungi Phillips, anda akan diminta untuk memberikan nombor model dan nombor siri pemain ini. Nombor model dan nombor siri terletak pada bahagian belakang pemain ini. Tulis nombor tersebut di sini: No. Model \_\_\_\_\_\_\_\_\_\_\_\_\_\_\_\_\_\_\_\_\_\_\_\_\_ No. Siri \_\_\_\_\_\_\_\_\_\_\_\_\_\_\_\_\_\_\_\_\_\_\_\_\_\_\_

#### **Unit utama**

#### Butang pada pemain ini tidak berfungsi.

• Tanggalkan sambungan pemain ini daripada bekalan kuasa buat beberapa minit, dan kemudian sambung semula.

#### **Gambar**

#### Tiada gambar.

• Pastikan TV dialihkan ke input sumber yang betul bagi pemain ini.

#### Tiada gambar pada sambungan HDMI.

• Pastikan kabel HDMI tidak rosak. Jika ia rosak, ganti dengan kabel HDMI yang baru.

- Pada unit kawalan jauh, tekan  $\bigstar$ dan kemudian tekan "731" (butang angka) untuk memulihkan paparan gambar. Atau tunggu selama 10 saat untuk pemulihan automatik.
- Jika pemain ini disambung dengan kabel HDMI kepada peranti paparan yang tidak diluluskan, isyarat audio/video mungkin tidak akan keluar.

#### Cakera tidak memainkan video definisi tinggi.

- Pastikan cakera mengandungi video definisi tinggi.
- Pastikan sokongan TV mengandungi video definisi tinggi.

#### **Bunyi**

#### Tiada output audio daripada TV.

- Pastikan kabel audio disambung ke input audio TV.
- Pastikan TV dialihkan ke input sumber yang betul bagi pemain ini.

#### Tiada output audio daripada pembesar suara pada peranti audio luaran (teater rumah atau amplifier).

- Pastikan kabel audio disambung ke input audio pada peranti audio.
- Alihkan peranti audio luaran kepada input sumber audio yang betul.

#### Tiada bunyi pada sambungan HDMI.

• Anda mungkin tidak mendengar sebarang bunyi daripada output HDMI jika peranti yang bersambung tidak mematuhi HDCP atau hanya serasi DVI.

#### Tiada output audio kedua untuk ciri Gambar-dalam-Gambar.

• Apabila [Strim Bit] di bawah [Audio HDMI] atau menu [Audio Digital] dipilih, bunyi interaktif seperti bunyi kedua untuk ciri Gambar-dalam-Gambar dibisukan. Nyahpilih [Strim Bit].

# Bahasa Melayu Bahasa Melayu

#### **Main**

#### Tidak dapat memainkan cakera.

- Bersihkan cakera.
- Pastikan bahawa cakera dimuat dengan betul.
- Pastikan bahawa pemain ini menyokong cakera. Lihat "Spesifikasi".
- Pastikan bahawa pemain ini menyokong kod rantau DVD atau BD.
- Bagi DVD±RW atau DVD±R, pastikan cakera telah dimuktamadkan.

#### Fail video DivX tidak dapat dimainkan.

- Pastikan fail video DivX lengkap.
- Pastikan nama sambungan fail video adalah betul.

#### Sari kata DivX tidak dipaparkan dengan betul.

- Pastikan fail sari kata mempunyai nama fail yang betul-betul sama dengan fail video DivX.
- Pastikan bahawa fail sari kata mempunyai nama sambungan yang disokong oleh pemain ini (.srt, .sub, .txt, .ssa, or .smi).

#### Tidak dapat membaca kandungan storan USB yang bersambung.

- Pastikan bahawa format peranti storan USB serasi dengan pemain ini.
- Pastikan bahawa sistem fail pada peranti storan USB disokong oleh pemain ini.
- Bagi HDD USB (pemacu cakera keras mudah alih), sumber kuasa luaran mungkin diperlukan.

#### Tanda 'Tiada entri' atau 'x' muncul pada TV.

• Operasi tidak boleh dijalankan.

#### Ciri EasyLink tidak berfungsi.

• Pastikan bahawa pemain ini disambungkan ke TV EasyLink jenama Philips, dan pilihan EasyLink dihidupkan (lihat "Gunakan pemain cakera/ DVD Blu-ray anda" > "Gunakan Philips EasyLink").

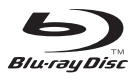

'Blu-ray Disc ™ ' and 'Blu-ray Disc ™ ' logo are trademarks of Blu-ray Disc Association.

### HOMI

HDMI, and HDMI logo and High-Definition Multimedia Interface are trademarks or registered trademarks of HDMI licensing LLC in the United States and other countries.

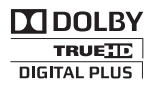

Dolby and the double-D symbol are registered trademarks of Dolby Laboratories.

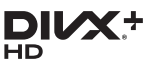

This DivX Certified<sup>®</sup> device has passed rigorous testing to ensure it plays DivX video.

To Play purchased DivX movies, first register your device at vod.divx.com. Find your registration code in the DivX VOD section of your device setup menu. DivX Certified<sup>®</sup> to play DivX<sup>®</sup> and DivX Plus<sup>®</sup> HD (H.264/MKV) video up to 1080p HD, including premium content. DivX<sup>®</sup>, DivX Certified<sup>®</sup>, DivX Plus<sup>®</sup> HD and associated logos are trademarks of DivX, LLC and are used under license.

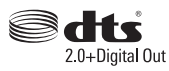

2.0+Digital Out<br>For DTS patents,see http://patents. dts.com. Manufactured under license from DTS Licensing Limited. DTS, the Symbol, & DTS and the Symbol together are registered trademarks, and DTS 2.0+Digital Out is a trademark of DTS, Inc. © DTS, Inc. ALL Rights Reserved.

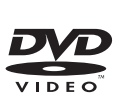

'DVD Video' is a trademark of DVD Format/Logo Licensing Corporation.

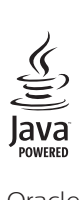

Oracle and Java are registered trademarks of Oracle and/or its affiliates. Other names may be trademarks of their respective owners.

## Language Code

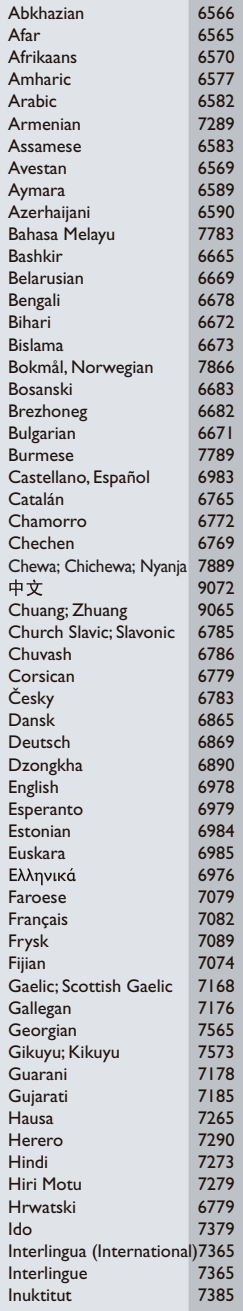

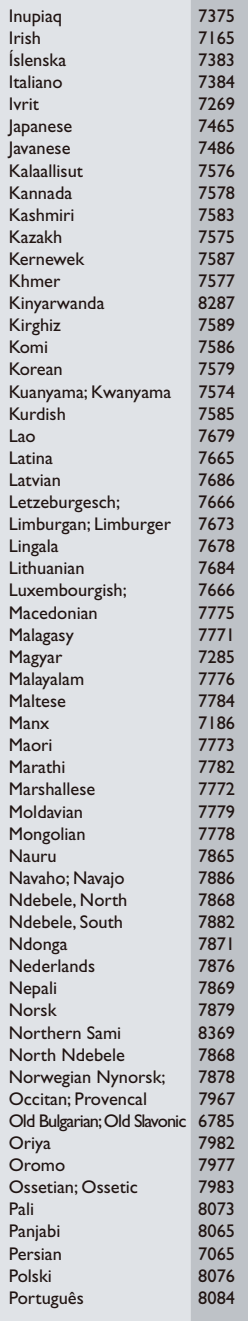

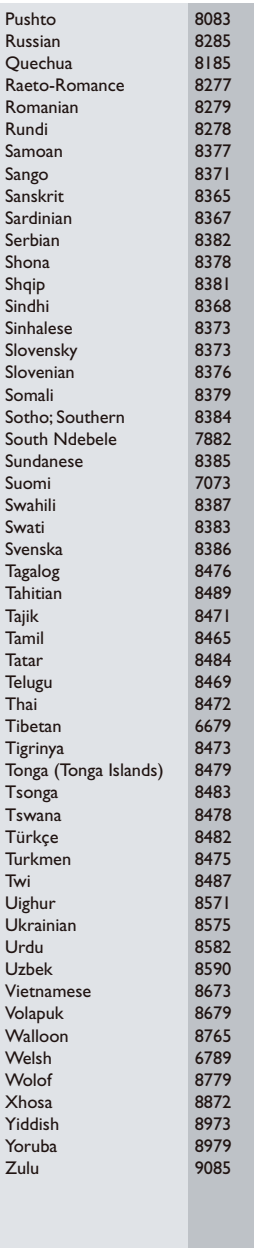

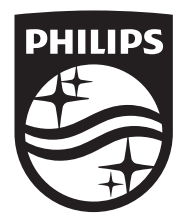

Specifications are subject to change without notice © 2016 Koninklijke Philips N.V. All rights reserved. Trademarks are the property of Koninklijke Philips N.V. or their respective owners.

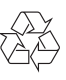

BDP2510B\_98\_UM\_V2.0